# Programação Web

#### Professor: Diego Oliveira

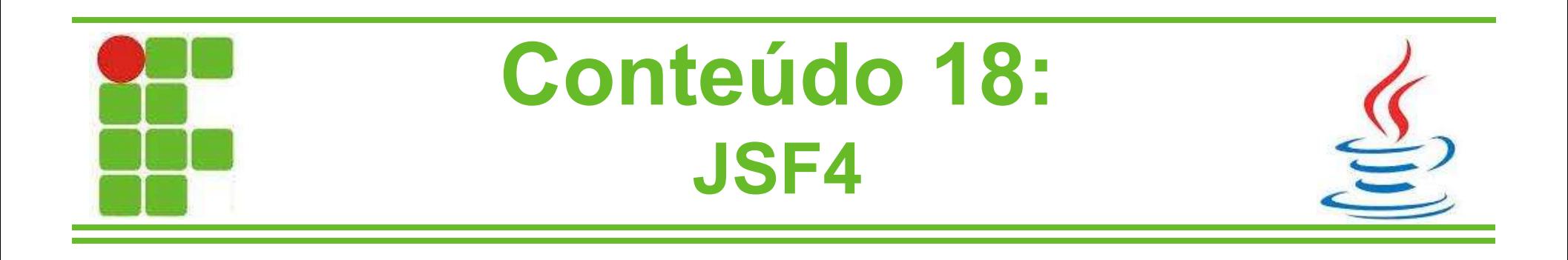

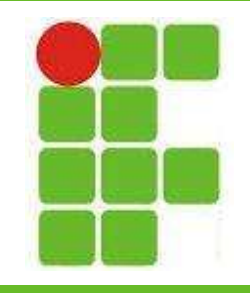

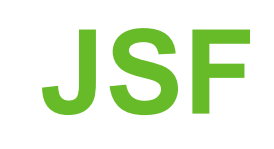

- Ao criar uma página JSF ela é montada a partir de um TEMPLATE
- Esse template é formado por trechos de código estáticos ou dinâmicos
- A utilização de *templates* aumenta a reutilização de código e diminui o tempo de desenvolvimento
- A partir da versão 2.0 do JSF o gerenciamento de templates é feito **<u>Eutilizando FACELETS</u>** 2

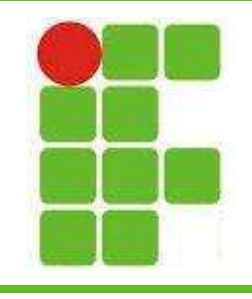

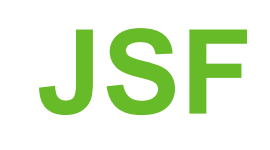

- Um template é criado a partir de uma página XHTML onde definimos os trechos estáticos e dinâmicos da página:
	- estáticos: são trechos fixos, como nome do desenvolvedor, banner...
	- dinâmicos: indicamos sua posição utilizando <ui:insert>
- Para utilizar as tags do Facelets é preciso importar a biblioteca HTML

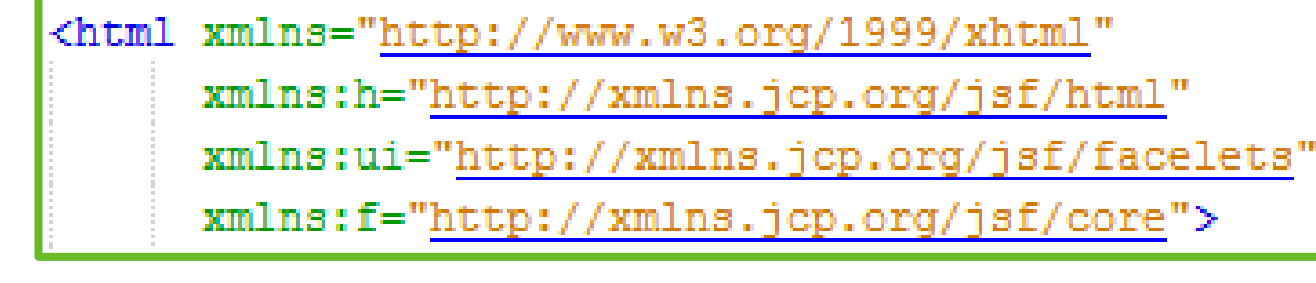

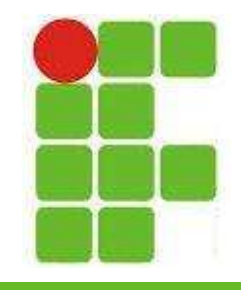

#### Criando o Template

• Exemplo de template:

```
<html xmlns="http://www.w3.org/1999/xhtml"
  xmlns:h="http://xmlns.jcp.org/jsf/html"
  xmlns:ui="http://xmlns.jcp.org/jsf/facelets"
  xmlns:f="http://xmlns.jcp.org/jsf/core">
<h:head>
    <title>Facelet Title</title>
\langle/h:head>
<h:body>
    <h1>Meu Primeiro <i>Template</i>\times/h1>
    <ui:insert name="aulasJSF">colocar as aulas de JSF aqui</ui:insert><br></br>
    <small>&copy; SEU NOME </small>
\langle h : \text{body} \rangle</html>
```
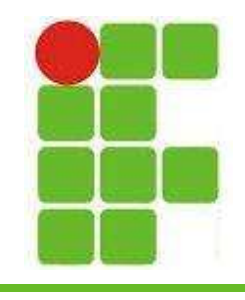

## Utilizando o Template

- A tag utilizada para inserir um template em uma página é <ui:composition>
- O atributo TEMPLATE indica qual o template a ser utilizado nesta página
- O funcionamento desta tag é semelhante ao da tag <HTML>
- Podemos criar diferentes templates e utilizálos nas páginas do sistema web Exemplo:

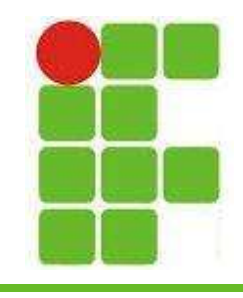

#### Utilizando o Template

• Exemplo de utilização do template:

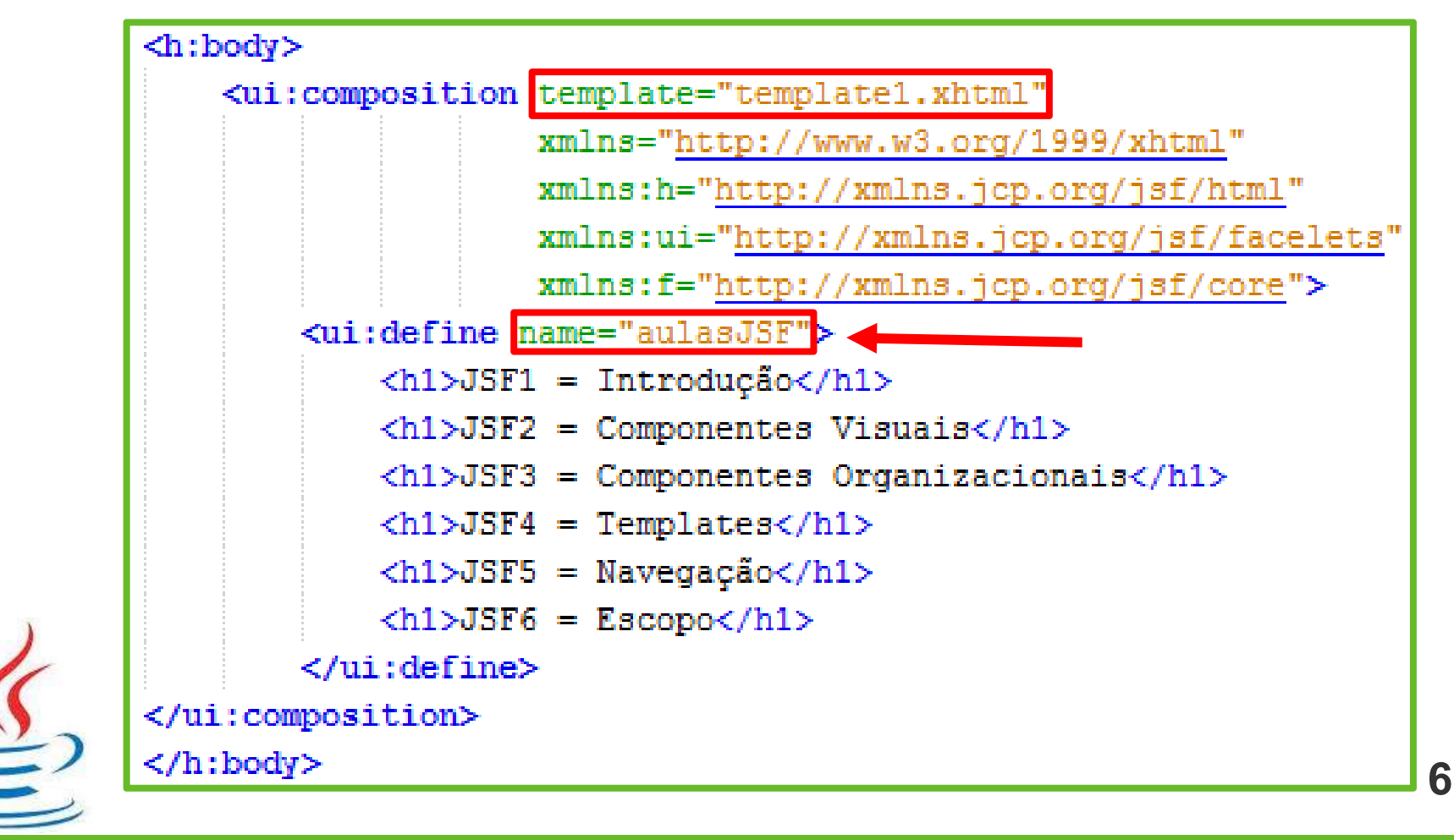

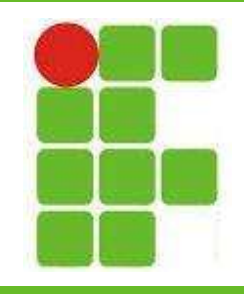

## Utilizando o Template

• Resultado:

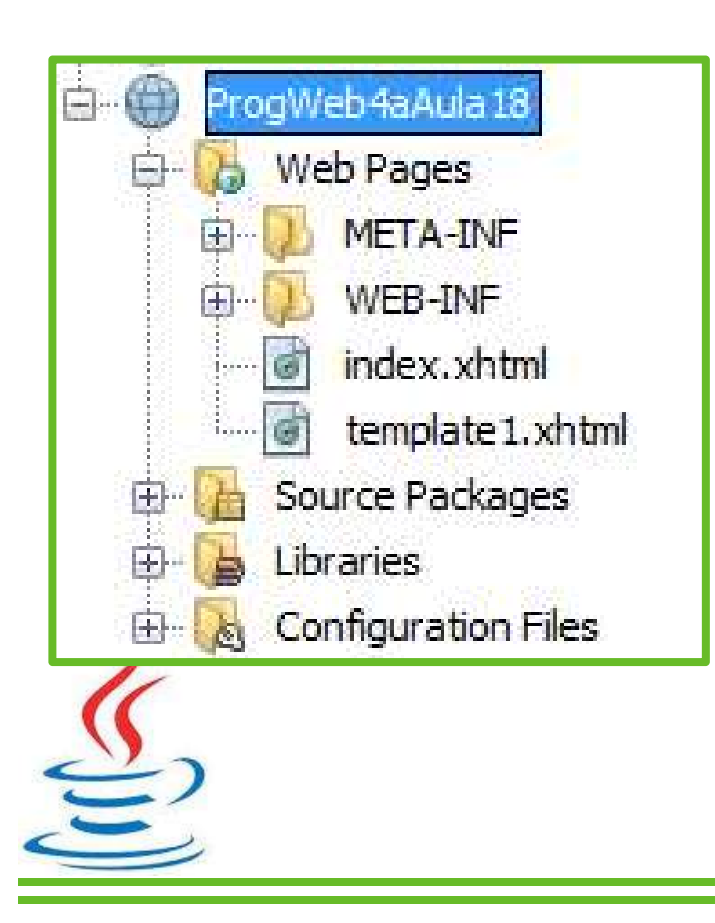

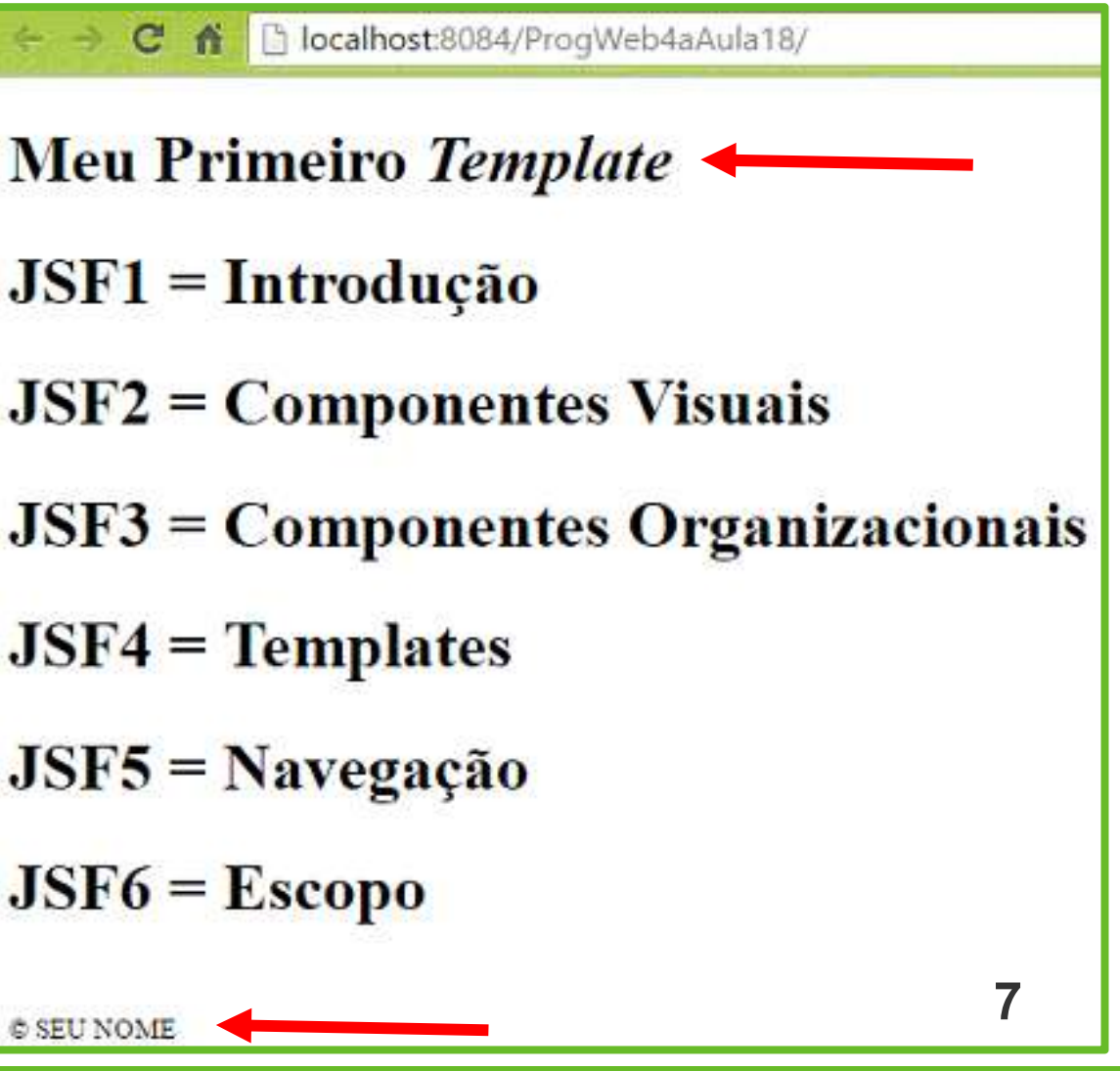

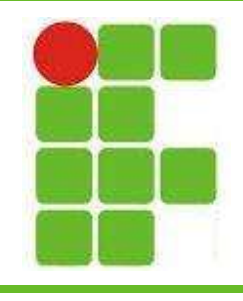

• Exemplo:

#### Utilizando o Template

- Como vimos, a utilização de templates permite o estabelecimento de uma estrutura para uma página JSF
- Porém há momentos em que desejamos simplesmente inserir um código repetitivo
- Para isso podemos escrever este código em uma página separada e depois incluí-lo em qualquer outra página

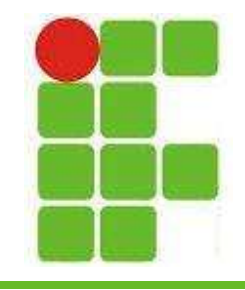

#### • Trecho de código 1:

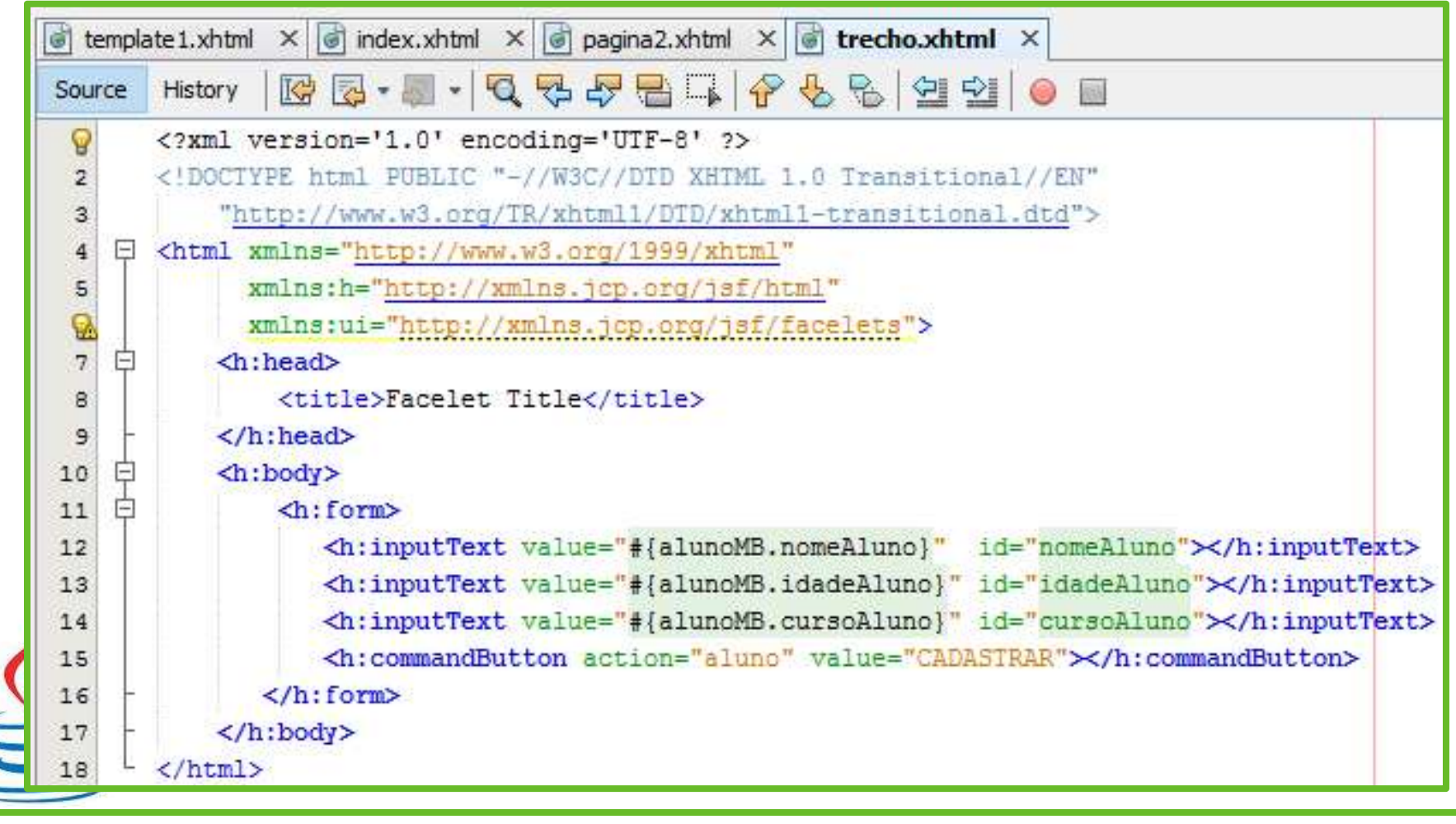

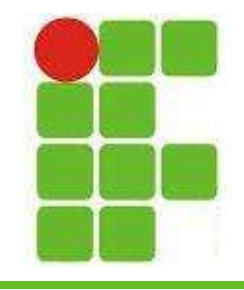

#### • Trecho de código 2:

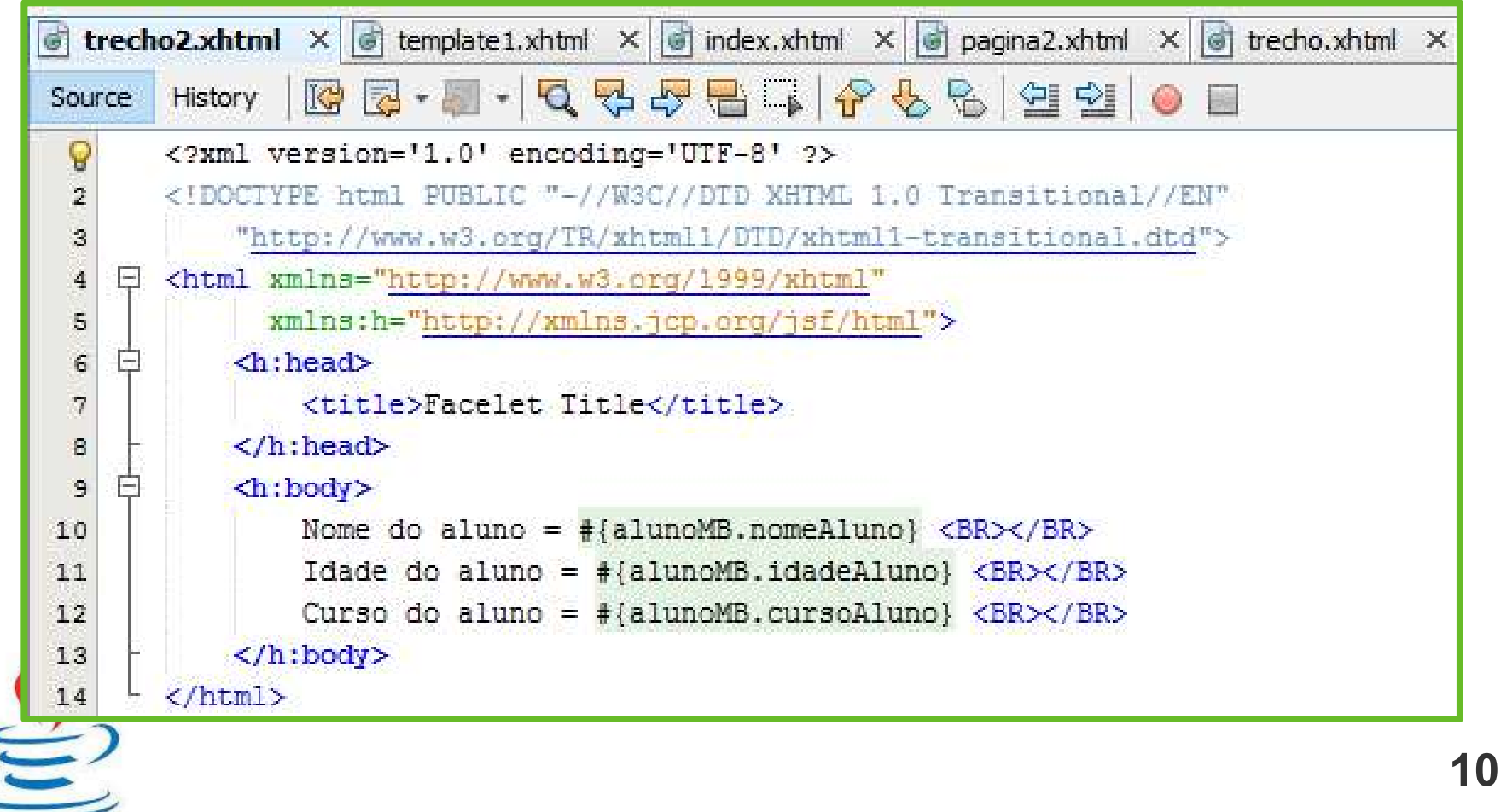

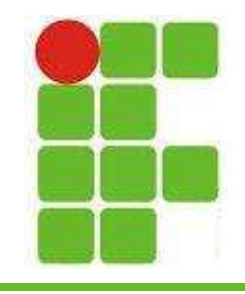

• Página com os dois trechos de código:

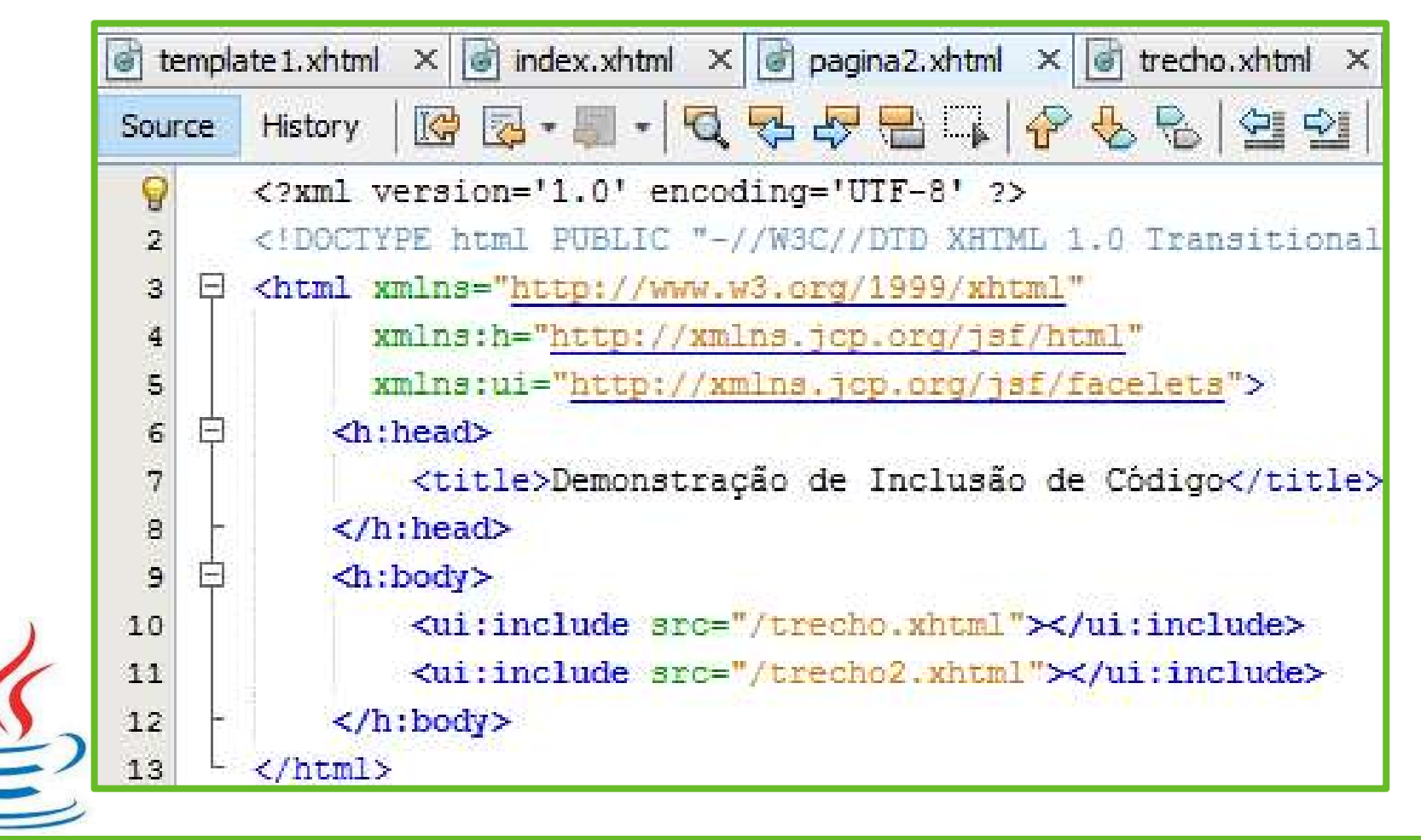

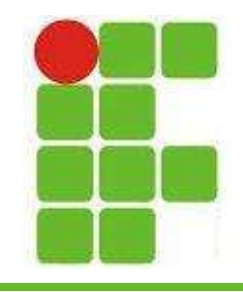

• Exibição dos dois trechos em uma página:

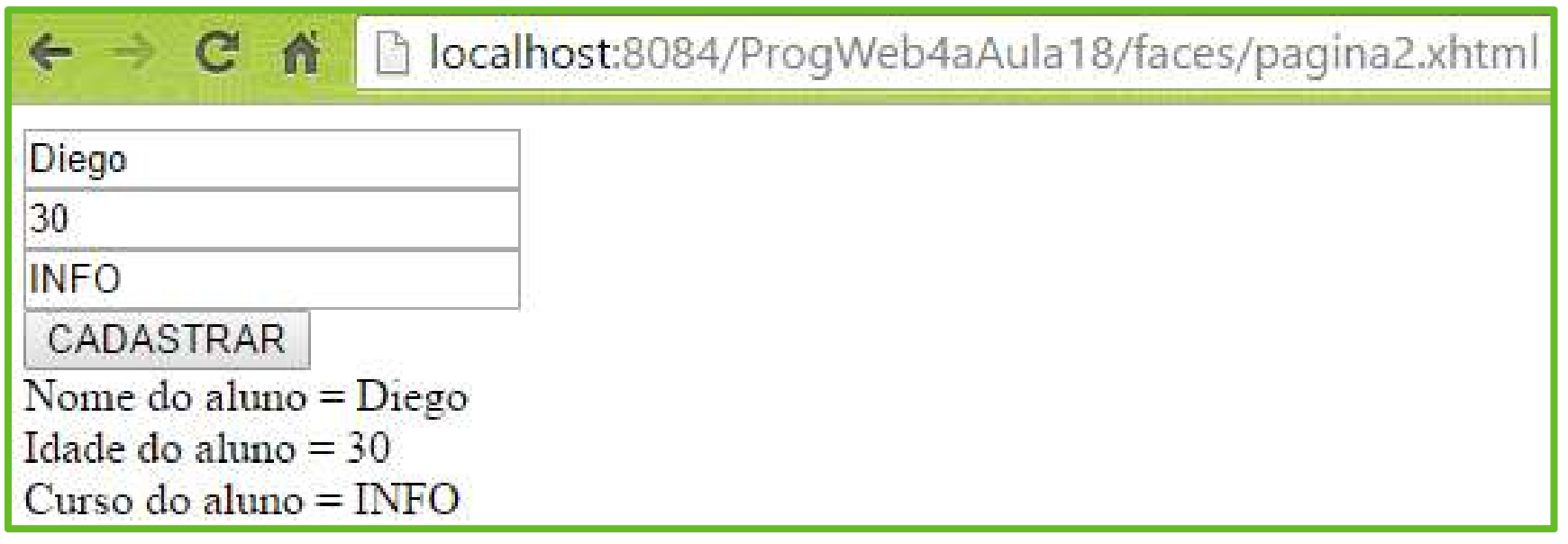

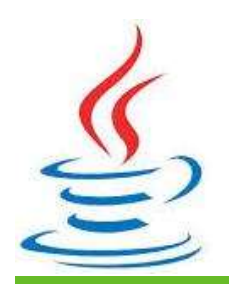

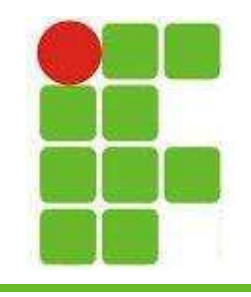

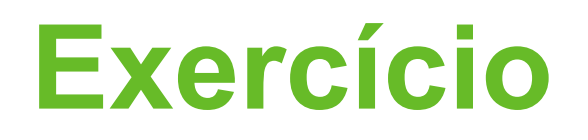

- Desenvolva dois templates como o da aula
- Crie uma página que utilize os templates
- Crie uma segunda página com dois links
- Cada link deve ir para uma página e cada uma dessas páginas deve ser formada por dois trechos de código (1 trecho = 1 arquivo)
- Utilize formulários nos trechos de código, os quais podem ser copiados das aulas passadas 13

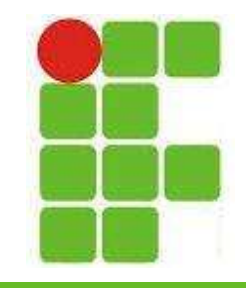

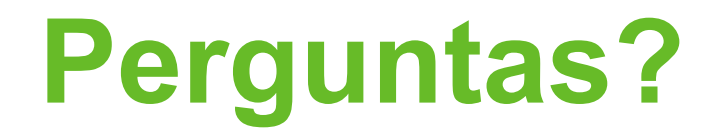

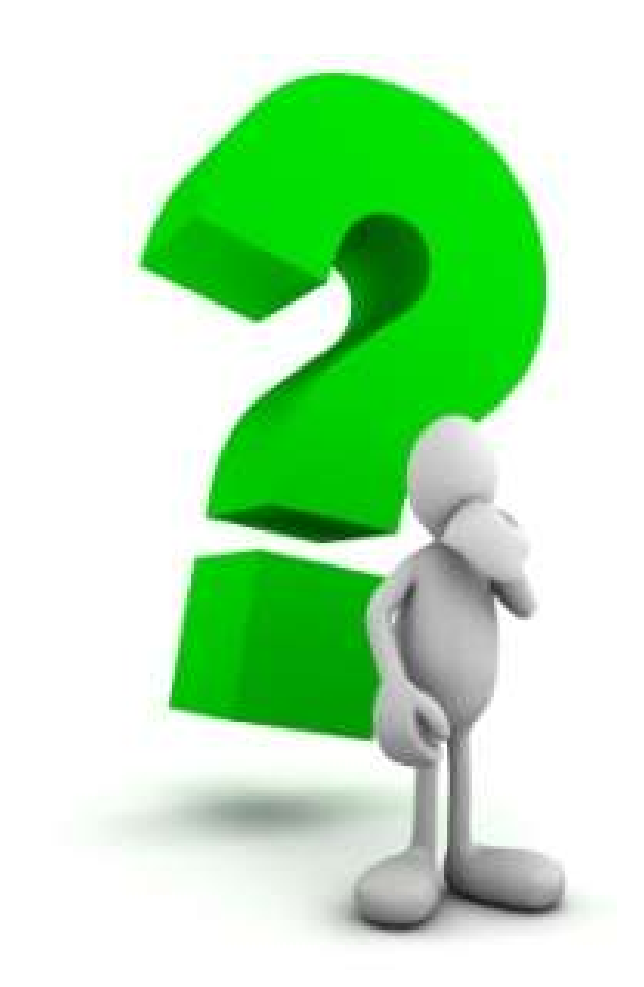

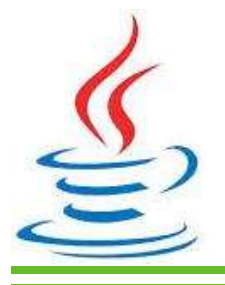

14